## Я. Г. Скорюкова А. О. Кузіна

# ОСОБЛИВОСТІ РОЗРОБКИ ШРИФТІВ В СЕРЕДОВИЩІ ADOBE ILLUSTRATOR

Вінницький національний технічний університет

#### *Анотація*

*В роботі показано особливості розробки та створення шрифтів з використанням графічного пакету Adobe Illustrator. Показані етапи розробки на прикладі власного шрифта.* 

Ключові слова: дизайн шрифту, створення оригінального шрифту, програма FontCreator, графічний пакет Adobe Illustrator.

#### *Abstract*

*The work shows features of development and creation of fonts using the Adobe Illustrator graphical package. The stages of development on the example of the own font are shown.* 

Keywords: font design, original font creation, FontCreator software, Adobe Illustrator graphics package.

Потреба у великій кількості графічної продукції на сучасному світовому ринку обумовлює необхідність створення нових графічних елементів. Одним з таких елементів є шрифти. Затребуваність нових шрифтів пов'язана із випуском різноманітної поліграфічної продукції, створенням нових шаблонів WEB-сайтів, розробкою дизайну інтерфейсів для мобільних додатків та т. ін. [1].

Сучасні текстові та графічні програмні пакети містять досить великі бібліотеки із шрифтами різних стилів. Прикладами можуть слугувати такі програми як Microsoft Word, Adobe Illustrator, Adobe Photoshop, Corel Draw та багато інших.

Шрифти відіграють важливу роль у сприйнятті дизайну графічної продукції: створюють настрій, сприяють виникненню певних емоцій, допомагають сприйняттю образу ще до прочитання тексту. За ствердженням психологів візуальне сприйняття текстової інформації за допомогою певного шрифту впливає навіть на підсвідомість людини. В деяких джерелах [1 - 3] вказується, що для кожної галузі є свої вимоги до створення шрифтів, і, навіть найменші шрифтові деталі змінюють ставлення до написаного.

Проте, велику популярність зараз набувають оригінальні рукописні шрифти. Досить часто виникають специфічні проекти, які потребують шрифти з особливостями, що відображають певну тематику та настрій [1, 2].

Створення оригінальних шрифтів – це кропітка робота, яка потребує глибоких знань типографіки та каліграфії. Задачею роботи було розглянути основні етапи створення власного оригінального шрифту та застосувати його на конкретному прикладі.

 В результаті аналізу літературних та інтернет-джерел було виявлено, що існують різні технології цього процесу.

Отже, нижче наведені основні етапи, які були виділені в процесі аналізу та опробуванні на конкретному прикладі.

Перший етап передбачає вибір критеріїв, яким має відповідати майбутній шрифт. Треба сформулювати вимоги і поставити їм у відповідність певні графічні елементи. Наприклад, шрифт має бути рублений або із засіками та т. ін. [1, 2].

Другий етап – це створення (написання) безпосередньо літер та цифр. Це може бути латиниця або кирилиця. На цьому етапі можуть бути різні підходи. Один з них – переробка вже існуючого шрифту шляхом внесення певних змін в його елементи. Але такий підхід, зазвичай, не дає достатньої оригінальності. Другий підхід – написання букв та цифр безпосередньо у векторному редакторі, наприклад, Adobe Illustrator. Такий підхід потребує досить великого досвіду та навичок володіння певним графічним редактором. Третій підхід – написання шрифту «від руки» з подальшим його переведенням в електрону форму шляхом сканування або фотографування. На рис. 1 показаний приклад такої роботи.

На третьому етапі створений файл відкривається в електронному вигляді в програмі векторної графіки Приклад такого шрифту, відкритого в редактором Adobe Illustrator показано на рис. 2. Надалі, потрібно виділити кожну букву та навести її за допомогою інструмента "Перо" [4]. Після оброблення всіх букв та символів, потрібно зберігти їх, наприклад, у форматі png.

Четвертий етап передбачає інсталяцію шрифту за допомогою спеціальної програми. В данному випадку була використана програма FontCreator, в якій шрифт було інстальовано та відображено на панелі шрифтів. Для цього можна взяти в будь-який стандартний шрифт та під кожною буквою відкривати відповідну букву або символ власного шрифту. Результат цього етапу відображено на рис. 3.

Останній етап – це тестування власного шрифту. Дуже важливо оцінити як буде сприйматися шрифт в різних розмірах. Приклад такого тестування наведено на рис. 4.

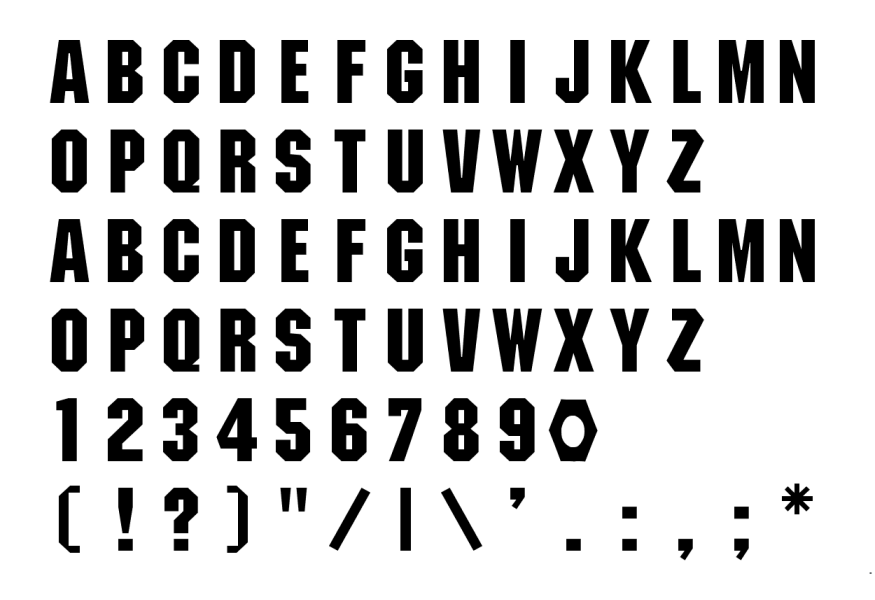

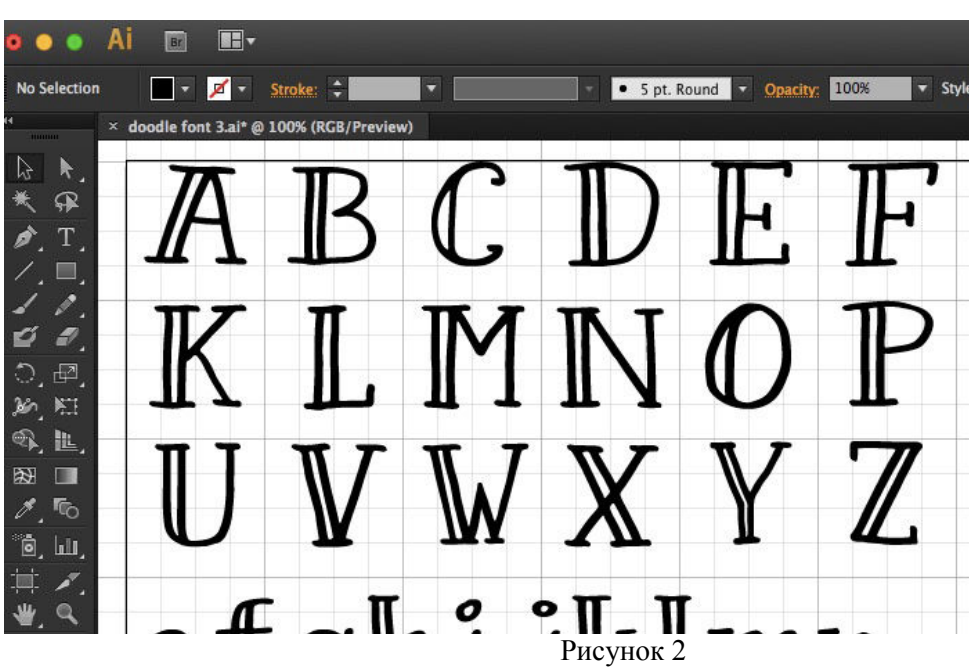

Рисунок 1

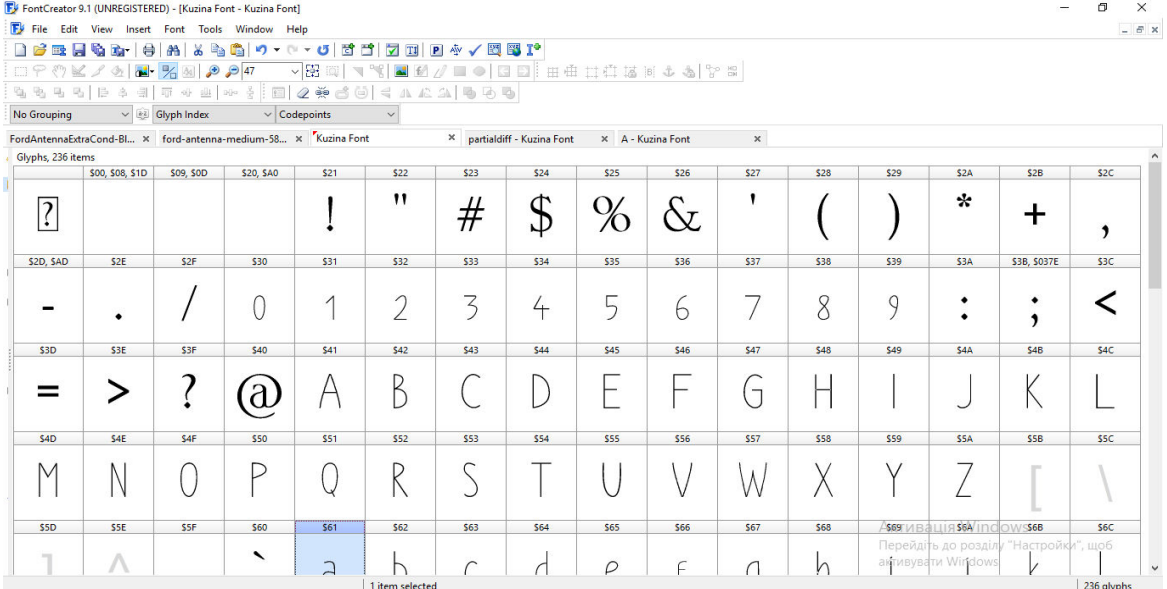

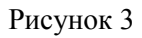

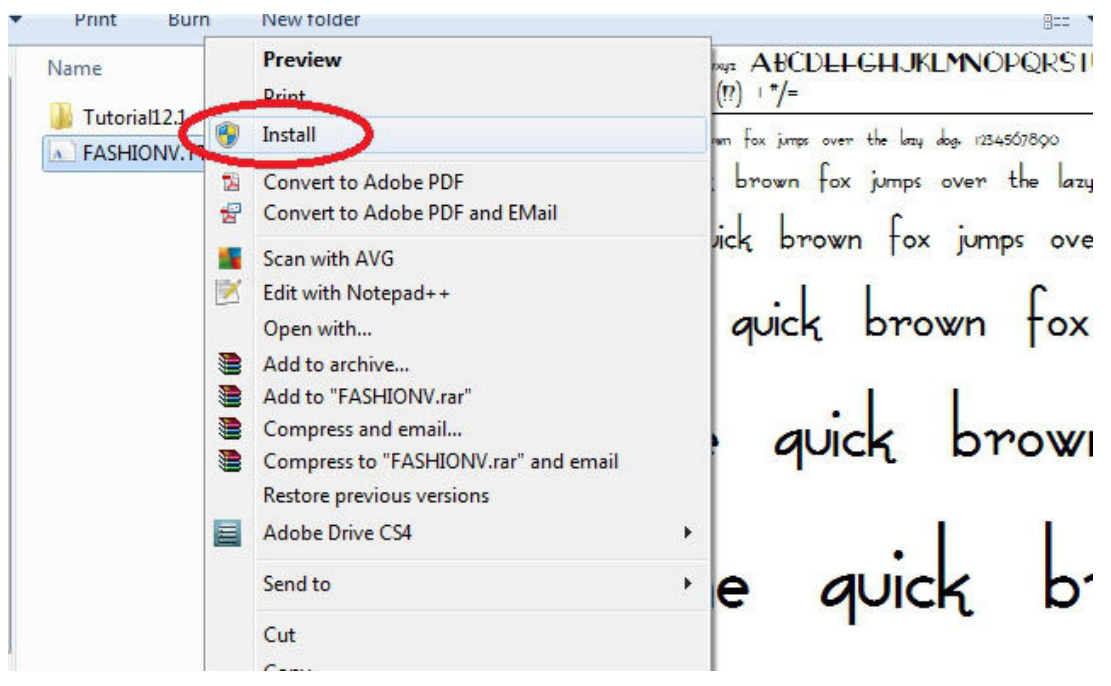

Рисунок 4

Висновки. В роботі було показано особливості створення оригінального шрифту для графічної продукції з використанням пакету векторної графіки Adobe Illustrator.

### СПИСОК ВИКОРИСТАНОЇ ЛІТЕРАТУРИ

- 1. Доценко В. А., Черкесова І. Г. Проблема вибору кириличних шрифтів, відповідним сучасним трендам у галузі графічного дизайну / Масова культура у сучасному художньокомунікаційному просторі // Матеріали ІІІ Міжнародної науково-практичної конференції (18- 20 квітня 2017 р.), ХНТУ / за ред. Білик А.А. – Херсон : ФОП Грінь Д. С., 2017.
- 2. Смирнов С. І. Шрифт наочної агітації / С.І. Смирнов, М. : Плакат, 1989 148 с.
- 3. Шпикерманн Э. О шрифте / Эрик Шпикерманн; пер с англ. Л. Лаврухиной; [науч. Ред. Е. Григорьев, А. Блюхер] – М. : Манн, Иванов и Фербер, 2017. – 208 с.
- 4. Основні можливості Adobe Illustrator. [Електронний ресурс] Режим доступу: https://uk.wikipedia.org/wiki/Adobe\_Illustrator

*Скорюкова Яніна Германівна —*канд. техн. наук, доцент, Вінницький національний технічний університет, м. Вінниця, e-mail: yaninaskorukova@gmail.com

*Кузіна Аріна Олегівна —* студентка групи КОІС-18б, факультет комп'ютерних систем та автоматики, Вінницький національний технічний університет, м. Вінниця, e-mail: a.kuzina2209@gmail.com

Науковий керівник: Скорюкова Яніна Германівна *—* канд. техн. наук, доцент, Вінницький національний технічний університет, м. Вінниця, e-mail: yaninaskorukova@gmail.com

*SkorіukovaYanina G.* – Ph. D., docent, Vinnytsia National Technical University, Vinnitsa, e-mail: yaninaskorukova@gmail.com

*Kuzina Arina О.* – student of KOIS-18b, Faculty of Computer Systems and Automation, Vinnytsia National Technical University. Vinnitsa, e-mail: a.kuzina2209@gmail.com

Supervisor: SkoriukovaYanina G. - Ph. D., docent, Vinnytsia National Technical University, Vinnitsa, e-mail: yaninaskorukova@gmail.com

#### FEATURES OF DEVELOPMENT OF FRAGMENTS IN THE ENVIRONMENT OF ADOBE ILLUSTRATOR